ЦЕЛЬ: проверка уровня усвоения студентом содержания дисциплины, расширение, закрепление теоретических знаний и применение этих знаний для решения практических задач.

ЗАДАЧА. Для заданного варианта (рисунок 1) из методических указаний [1] выполнить размерный анализ ТП по осевым, т.е. расположенным в осевом координатном направлении, размерам. Составить маршрут обработки и разработать структурную математическую модель размерных изменений в ходе обработки (операционные эскизы -> размерная схема -> граф). Исходные данные ТП оформить для расчета по программе КОN7 на ПК с целью вычисления всех промежуточных размеров обработки, исходя их заданных чертежных размеров детали.

 $\overline{a}$ 

 $1$  Использован студенческий вариант программы KON7

1. Начнем с отбора осевых размеров чертежа детали (см. рисунок 1). На схеме эти размеры обозначаются буквой Р с индексом (рисунок 2).

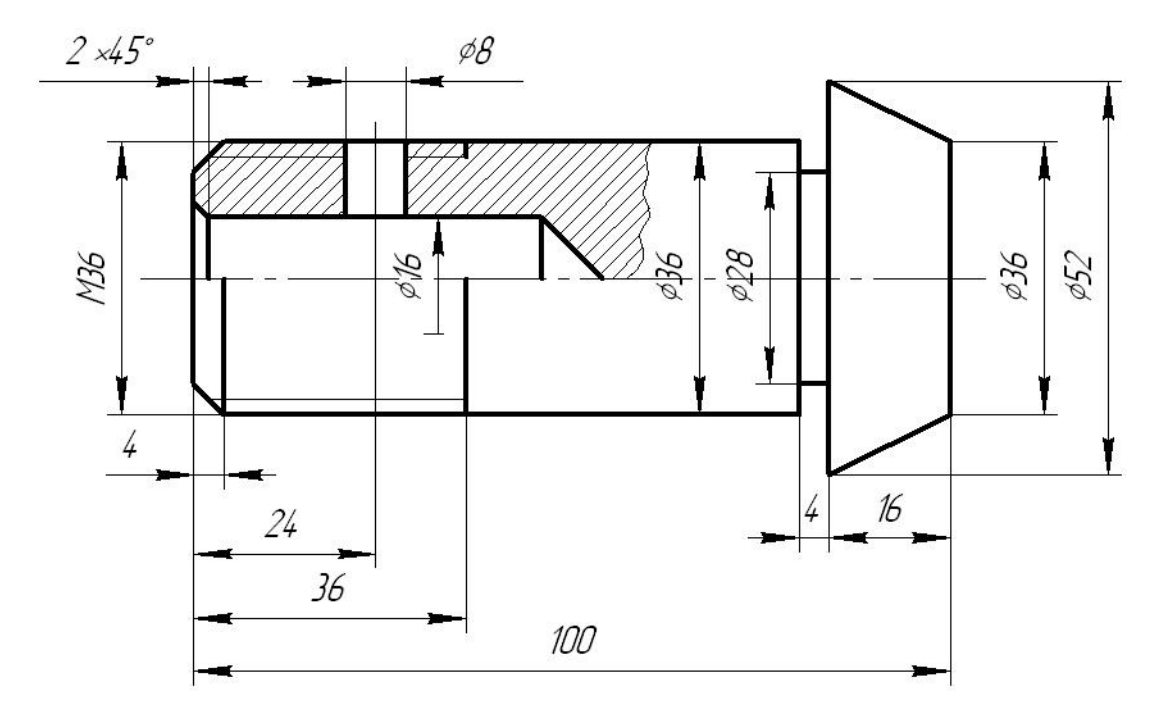

Рисунок 1- Чертеж детали с осевыми размерами (допуски на все конструкторские размеры должны быть известны)

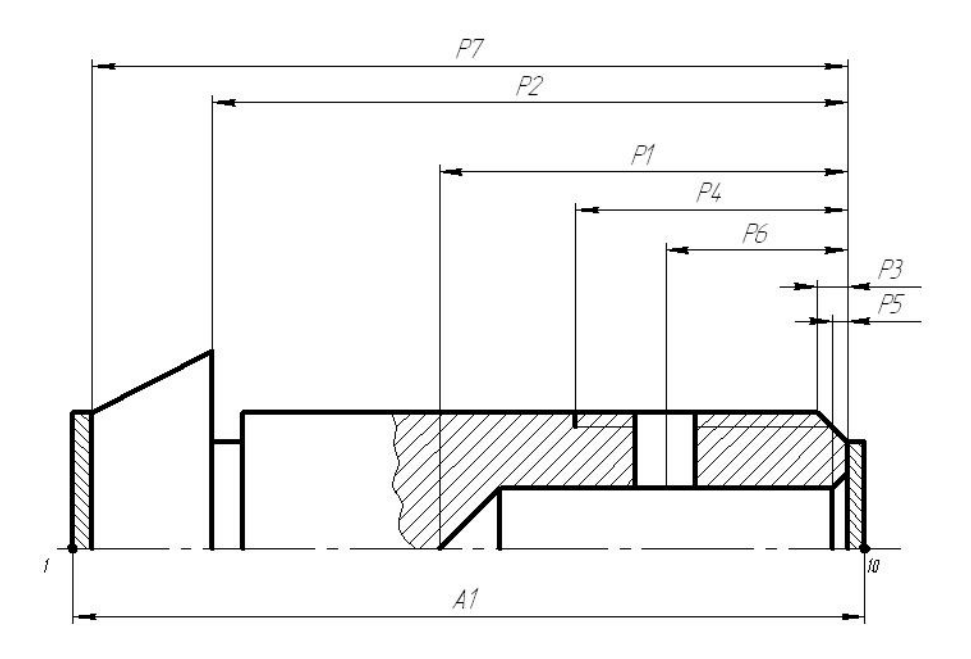

Рисунок 2 - Эскиз детали с условными обозначениями размеров

Затем указываем размеры заготовки. Далее строим традиционные операционные эскизы (рисунок 3), где отмечаем технологическую базу, от которой выдерживается размер в ходе обработки, полученную поверхность и удаляемый припуск. Заметим, что размеры заготовки обозначаются двухсторонними стрелками, а размеры механообработки – односторонними стрелками.

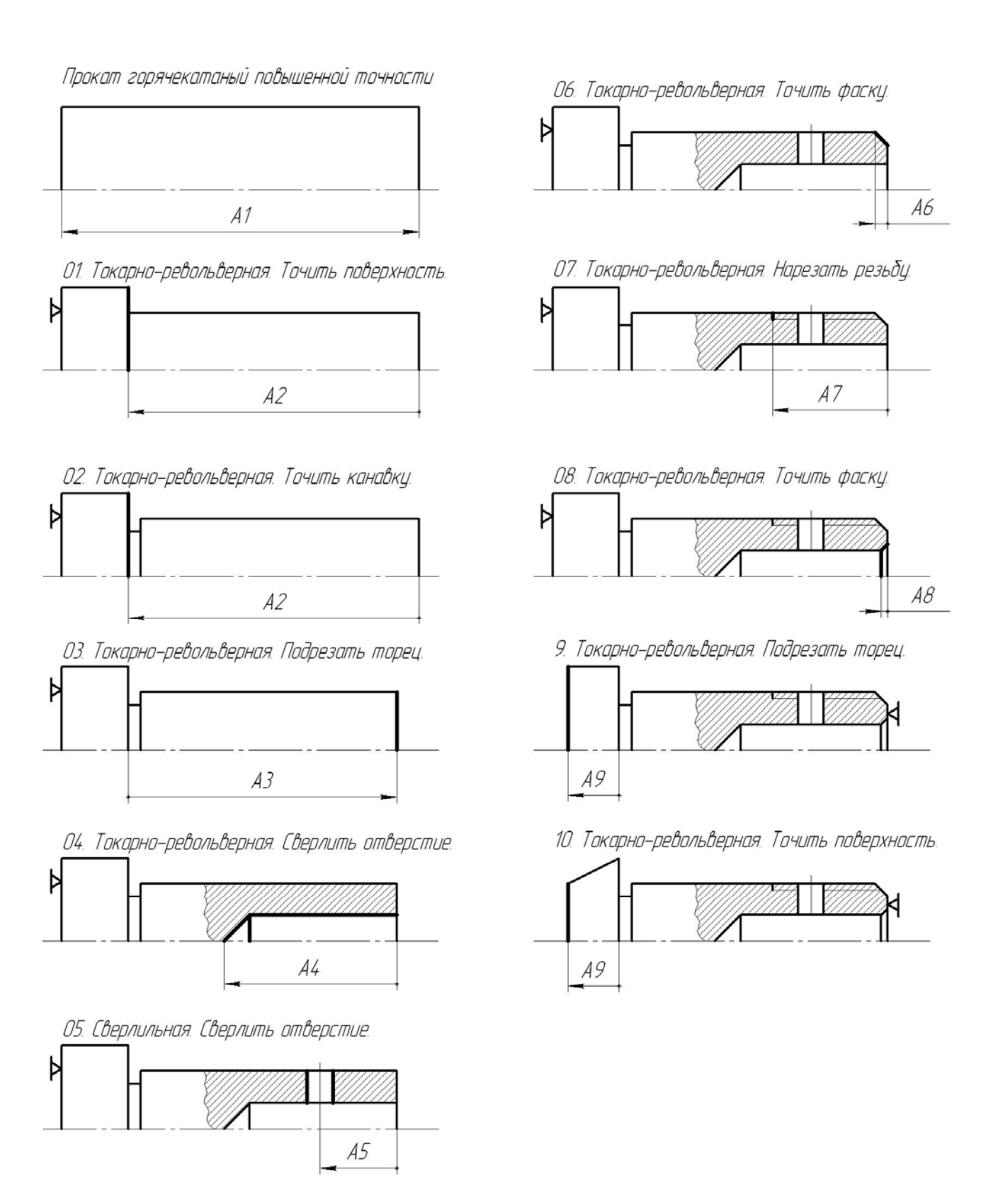

Рисунок 3 - Операционные эскизы

Теперь размеры и припуски с операционных эскизов переносим на один эскиз – размерную схему (рисунок 4), где все задействованные поверхности нуСАПР Контрольная 1-MAIN.doc Смирнов С.А. ЭТМ-62 Распечатано с Web-страницы http://tms.ystu.ru ЯГТУ ТМС Калачев О.Н.  $\Lambda$ меруются слева направо. Номера определяют границы размеров, необходимые для построения графа (рисунок 5) и для оформления исходных данных при компьютерном расчете. По размерной схеме строится граф – структурная математическая модель ТП. В качестве вершин графа принимаем номера поверхностей, а ребрами графа служат размеры: конструкторские Р, припуски на обработку Z, размеры заготовки и технологические размеры механообработки А. Замыкающими звеньями размерных цепей являются размеры Р и Z, а составляющими – неизвестные технологические размеры А.

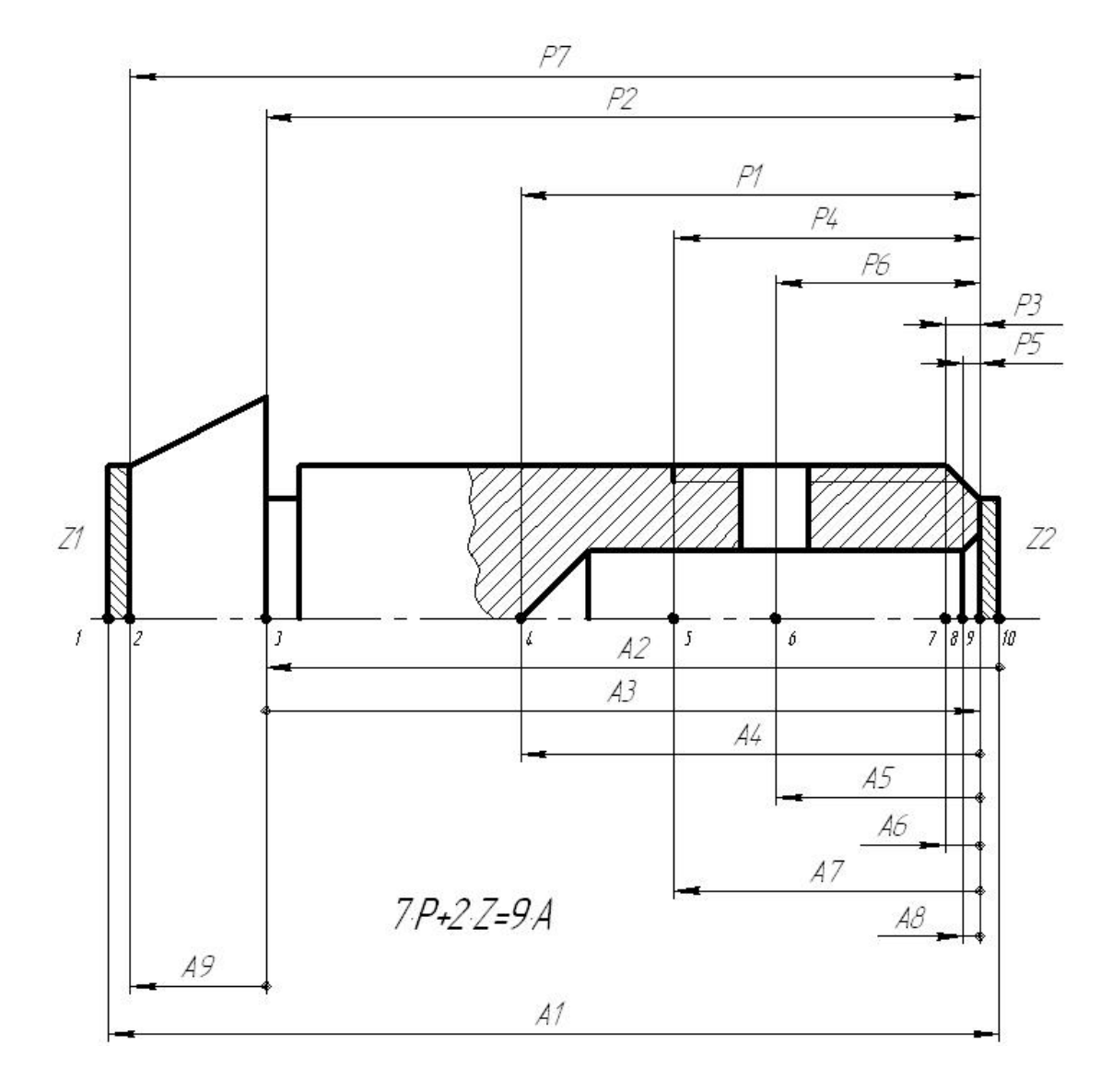

Рисунок 4 - Размерная схема технологического процесса

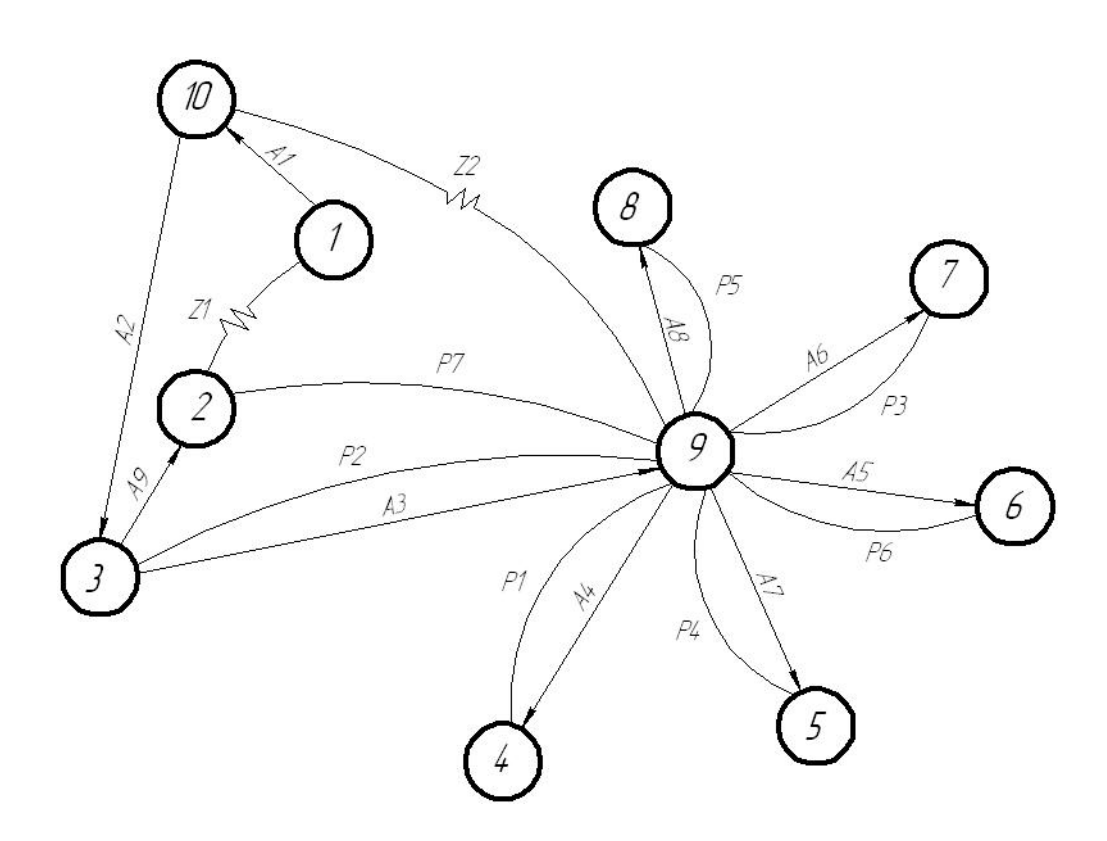

Рисунок 5 - Граф технологических размерных цепей

На графе (см. рисунок 5) можно визуально выявить контуры технологических размерных цепей, а по их составу сделать некоторые предварительные выводы о допустимости варианта обработки. Так, если в уравнение цепи, где замыкающим звеном является конструкторский (чертежный) размер Р, входят более двух составляющих, т.е. технологических размеров А, то очевидно, что достижение точности этого размера проблематично. И напротив, если цепи для замыкающих звеньев Р получились «короткими», двухзвенными, а для Z – трехзвенными, то это свидетельствует о выполнении принципа единства баз, наиболее оптимального варианта, как известно из курса технологии машиностроения, построения ТП для достижения требуемой точности обработки.

САПР Контрольная 1-MAIN.doc Смирнов С.А. ЭТМ-62 Распечатано с Web-страницы http://tms.ystu.ru ЯГТУ ТМС Калачев О.Н. 6

 2. Перейдем к количественному анализу на ПК с помощью программы КОN7 (рисунок 6), обеспечивающей выявление и расчет технологических цепей.

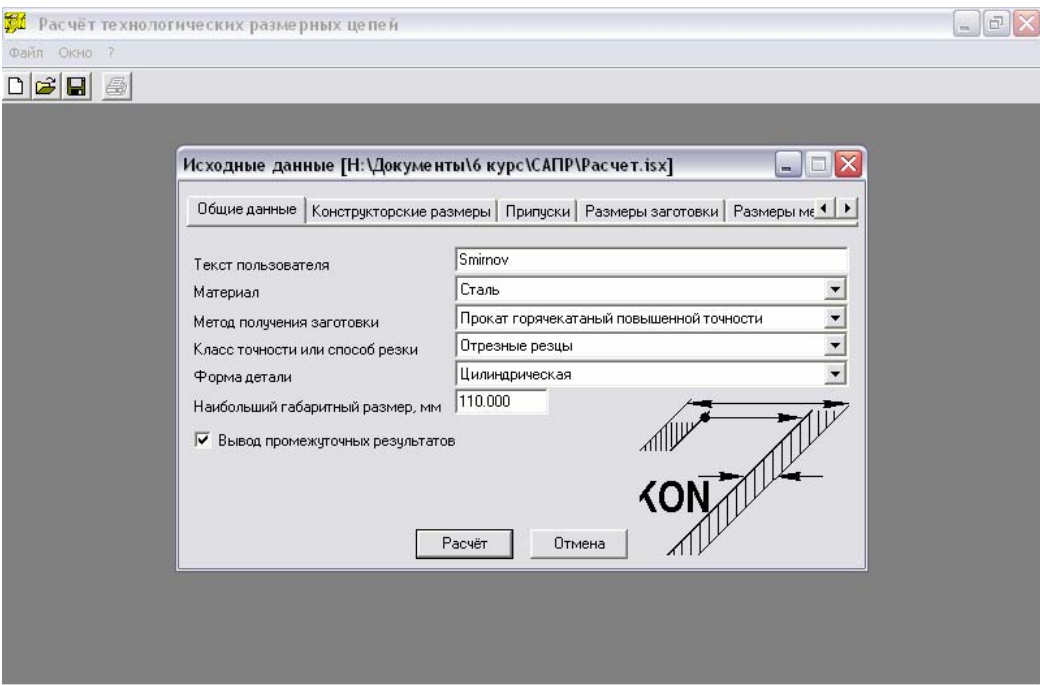

Рисунок 6 - Программа KON7, ввод общих данных

Исходные данные после запуска программы вводятся в диалоговом режиме (рисунки 7,8,9,10) путем указания:

- границ размеров и значений конструкторских размеров Р,
- только границ припусков Z (их значения рассчитываются программой),
- границ и методов получения технологических размеров А.

| Исходные данные [Н: \Документы \6 курс \САПР \Расчет.isx]<br>Общие данные       |                                                 | Конструкторские размеры                   | ь<br>Припуски   Размеры заготовки   Размеры ме 1 ▶                                |                                                                                  |  |  |  |  |  |  |  |
|---------------------------------------------------------------------------------|-------------------------------------------------|-------------------------------------------|-----------------------------------------------------------------------------------|----------------------------------------------------------------------------------|--|--|--|--|--|--|--|
| N<br>P1<br>P2<br>P3<br>P <sub>4</sub><br>P <sub>5</sub><br>P <sub>6</sub><br>P7 | Левая<br>4<br>3<br>7<br>5<br>8<br>$\frac{6}{2}$ | Правая<br>9<br>9<br>9<br>9<br>9<br>9<br>9 | Максимальное<br>54.500<br>84.500<br>4.500<br>36,800<br>2.500<br>24.500<br>100.600 | Минимальное<br>53,000<br>84.100<br>3.700<br>36,000<br>2.000<br>23.500<br>100.000 |  |  |  |  |  |  |  |
| Расчёт<br>Отмена                                                                |                                                 |                                           |                                                                                   |                                                                                  |  |  |  |  |  |  |  |

Рисунок 7 - Программа KON7, конструкторские размеры

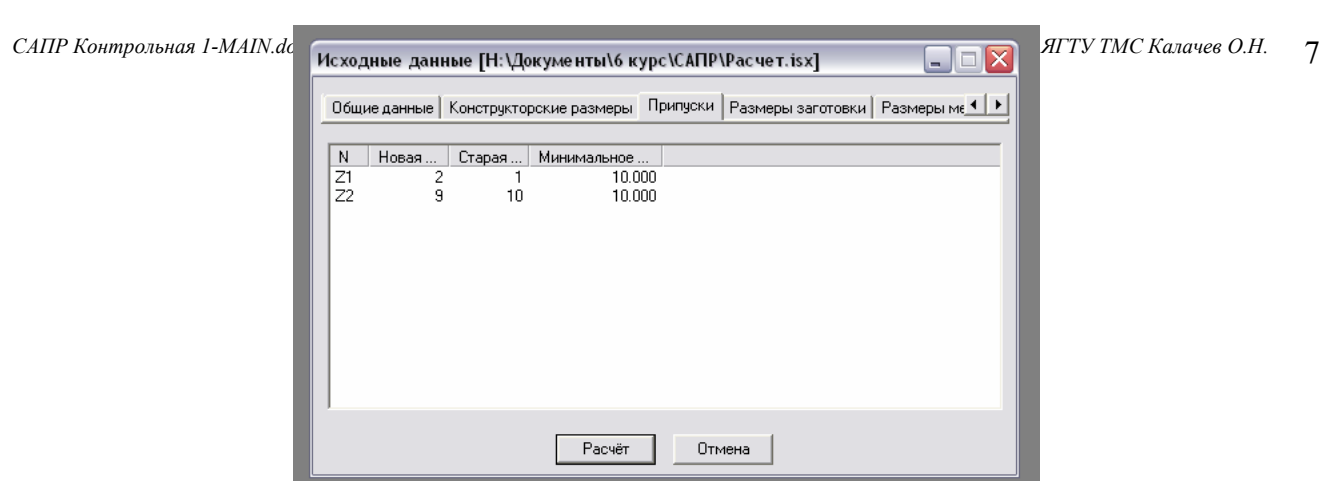

Рисунок 8 - Программа KON7, припуски

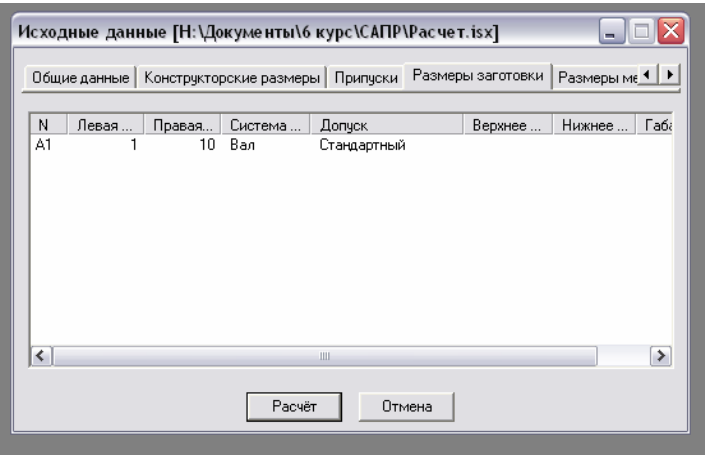

Рисунок 9 - Программа KON7, размеры заготовки

| Исходные данные [Н:\Документы\6 курс\САПР\Расчет.isx] |                         |          |                         |           |             |   |  |  |  |  |  |  |
|-------------------------------------------------------|-------------------------|----------|-------------------------|-----------|-------------|---|--|--|--|--|--|--|
|                                                       | Конструкторские размеры | Припчски | Размеры механообработки |           |             |   |  |  |  |  |  |  |
| N                                                     | Базовая                 | Обработ  | Метод обработки         | Система   | Допуск      |   |  |  |  |  |  |  |
| A2                                                    | 10                      | з        | Точение чистовое        | Ban       | Стандартный |   |  |  |  |  |  |  |
| A3                                                    | 3                       | 9        | Точение чистовое        | Ban       | Стандартный |   |  |  |  |  |  |  |
| A4                                                    | 9                       | 4        | Точение чистовое        | Отверстие | Стандартный |   |  |  |  |  |  |  |
| A5                                                    | 9                       | ĥ.       | Точение чистовое        | Отверстие | Стандартный |   |  |  |  |  |  |  |
| A6                                                    | 9                       |          | Точение чистовое        | Ban       | Стандартный |   |  |  |  |  |  |  |
| A7                                                    | 9                       | 5        | Точение чистовое        | Ban       | Стандартный |   |  |  |  |  |  |  |
| A8                                                    | 9                       | 8        | Точение чистовое        | Отверстие | Стандартный |   |  |  |  |  |  |  |
| A9                                                    | 3                       | 2        | Точение чистовое        | Ban       | Стандартный |   |  |  |  |  |  |  |
| ≺                                                     |                         |          | Ш                       |           |             | ≯ |  |  |  |  |  |  |
|                                                       |                         |          | Расчёт<br>Отмена        |           |             |   |  |  |  |  |  |  |

Рисунок 10 - Программа KON7, размеры механообработки

В итоге получаем результаты расчета по программе КОN7, а именно: выявленные программно уравнения, рассчитанные значения номиналов и отклонений технологических размеров А, обеспечивающих в ходе обработки заданную чертежом точность конструкторских размеров детали.

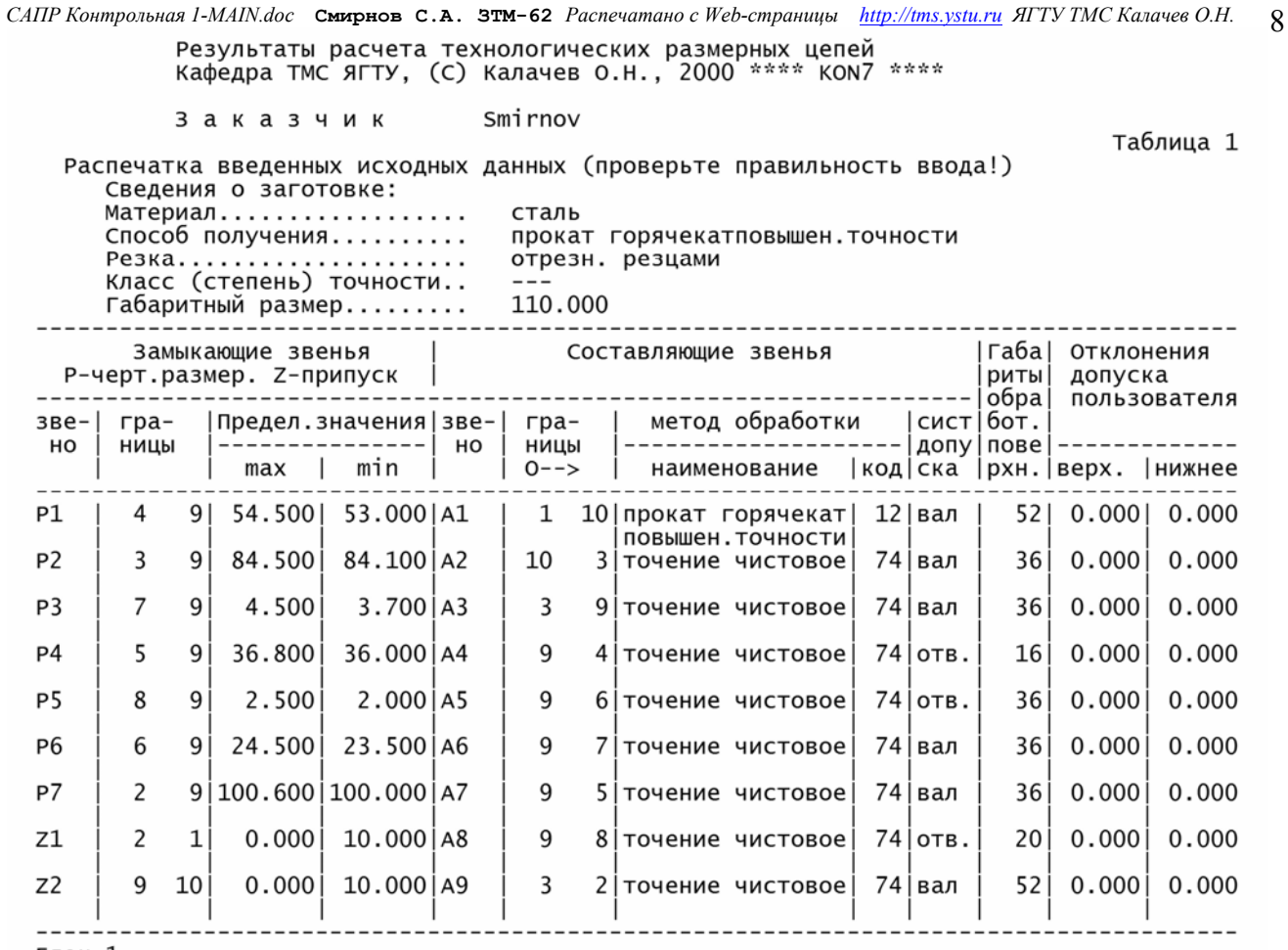

Блок 1<br>Блок 2

**Блок 3** 

#### Результаты расчета - уравнения размерных цепей

#### -------------------------------Номер Неизв. Уравнения в символьной форме решения | звено |  $A<sub>4</sub>$  $P1 = +A4$ 1<br>2<br>3<br>4  $A<sub>3</sub>$  $P2 = +A3$ A<sub>6</sub>  $P3 = +A6$  $A7$  $P4=+A7$ 5<br>6<br>7 A8  $P5 = +A8$  $A<sub>5</sub>$  $P6=+A5$  $A9$  $P7 = +A3 + A9$  $\frac{1}{8}$  $A<sub>2</sub>$  $Z2 = -A3 + A2$  $\tilde{9}$  $A1$  $Z1=-A2-A9+A1$  $\sim$ Блок 4 \*\*\* Информация о ходе расчёта технологических размеров при решении разм. цепей \*\*<br>Program KON7 O.H.Kaлачев-2000 Решается разм. цепь итев 2000<br>1 типа "Р" с неизв. звеном А4 , код метода получения= 74 цепи: СОСТАВ  $0.000$ увелич. звено А4  $\ddot{\phantom{a}}$  $max=$ 0.000  $min =$

Таблица 2

САПР Контрольная I-MAIN.doc Смирнов С.А. ЭТМ-62 Распечатано с Web-страницы http://tms.ystu.ru ЯГТУ ТМС Калачев О.Н. 9<br>принимаем расчётный размер звена А4 с учётом технолог. допуска:<br>номинал= 54.500 max= 54.500 min= 54.380 Решается разм. цепь , код метода получения= 74  $C$   $O$   $C$   $T$   $R$   $B$ цепи: увелич. звено АЗ  $\cdot$ 0.000 min= 0.000  $max=$ замык. звено - констр. размер Р2 :  $max =$ 84.500  $min =$ 84.100 результаты расчёта звена АЗ:<br>результаты расчёта звена АЗ:<br>следовательно, расч. допуск= 84.500 84.100  $max=$  $min =$  $0.400$ технолог. допуск заданного метода получения звена, предлагаемый системой= 0.140 : верхн. откл. = 0.140 нижн. откл. = 0.000 принимаем расчётный размер звена А3 с учётом технолог. допуска:<br>номинал= 84.100 max= 84.240 min= 84.100<br>я разм. цепь 3 типа "Р" с неизв. звеном А6 , код метода получен Решается разм. цепь , код метода получения= 74 . . . . . . .<br>цепи :  $C$   $O$   $C$   $T$   $R$   $B$ увелич. звено Аб  $0.000$  $0.000$  $\sim$  10  $max=$ min= замык. звено - констр. размер Р3 :<br>результаты расчёта звена А6 : 4.500<br>4.500 3.700  $max=$  $min =$  $max=$  $min =$ 3.700 следовательно, расч. допуск= 0.800 технолог. допуск заданного метода получения звена, предлагаемый<br>системой= 0.084 : верхн. откл.= 0.084 нижн. откл.= 0.000<br>принимаем расчётный размер звена Аб с учётом технолог. допуска:<br>номинал= 3.700 max= 3.784 min= 3.70 Решается разм. цепь , код метода получения= 74  $C$   $O$   $C$   $T$   $R$   $B$ цепи: увелич. звено А7  $0.000$  $min =$  $0.000$  $max=$ замык. звено - констр. размер Р4 :  $max=$ 36.800  $min =$ 36.000 результаты расчёта звена А7:  $max=$ 36.800 min= 36.000 системой= 0.100 : верхн. откл.= 0.100 нижн. откл.= 0.000<br>принимаем расчётный размер звена A7 с учётом технолог. допуска:<br>номинал= 36.000 max= 36.100 min= 36.000<br>разм. цепь 5 типа "P" с неизв. звеном A8 , код метода получе Решается разм. цепь , код метода получения= 74 - .......<br>цепи:  $C$   $O$   $C$   $T$   $R$   $B$ 0.000 0.000 увелич. звено А8  $\cdot$ :  $max=$ min= замык. звено - констр. размер Р5 :<br>результаты расчёта звена А8 : 2.500<br>2.500  $max=$  $min =$ 2.000  $max=$  $min =$ 2.000 следовательно, расч. допуск=  $0.500$ технолог. допуск заданного метода получения звена, предлагаемый<br>системой= 0.084 : верхн. откл.= 0.084 нижн. откл.= 0.000<br>принимаем расчётный размер звена A8 с учётом технолог. допуска:<br>номинал= 2.500 max=...2.500 min= 2. раечетный размер эвена до статен<br>2.500 max= 2.500 min= 2.416<br>1ь 6 типа "Р" с неизв. звеном А5 , код метода получения= 74 Решается разм. цепь цепи: состав увелич. звено А5  $0.000$  $min =$ 0.000 . .  $max=$ 24.500<br>24.500 замык. звено - констр. размер Р6 : 23.500  $max=$  $min =$ результаты расчёта звена А5:<br>следовательно, расч. допуск=  $max=$  $min =$ 23.500 1.000 технолог. допуск заданного метода получения звена, предлагаемый системой= 0.084 : верхн. откл. = 0.084 нижн. откл. = 0.000 системои= 0.064 : верхн. 01кл.= 0.064 нижн. 01кл.= 0.<br>принимаем расчётный размер звена A5 с учётом технолог. допуска:<br>номинал= 24.500 max= 24.500 min= 24.416<br>разм. цепь 7 типа "Р" с неизв. звеном А9 , код метода получен; Решается разм. цепь , код метода получения= 74 COCTAB цепи: увелич. звено АЗ . .  $max = 84.240$ min= 84.100 увелич. звено А9  $0.000$  $min =$  $0.000$  $\cdot$  $max=$ замык. звено - констр. размер Р7 :<br>результаты расчёта звена А9 :  $max = 100.600$  $min = 100.000$ 16.360  $min = 15.900$  $max=$ следовательно, расч. допуск=  $0.460$ технолог. допуск заданного метода получения звена, предлагаемый<br>системой= 0.084 : верхн. откл.= 0.084 нижн. откл.= 0.000<br>принимаем расчётный размер звена А9 с учётом технолог. допуска:<br>номинал= 15.900 max= 15.984 min= 15 , код метода получения= 74 Решается разм. цепь припуск ZMIN, рассчитанный системой= 0.140 припуск, заданный пользователем= 10.000 состав цепи уменьш. звено АЗ  $max = 84.240$  $min = 84.100$  $\sim$  $\cdot$  :  $0.000$ увелич. звено А2  $max=$ min= 0.000 технолог. допуск заданного метода получения звена, предлагаемый

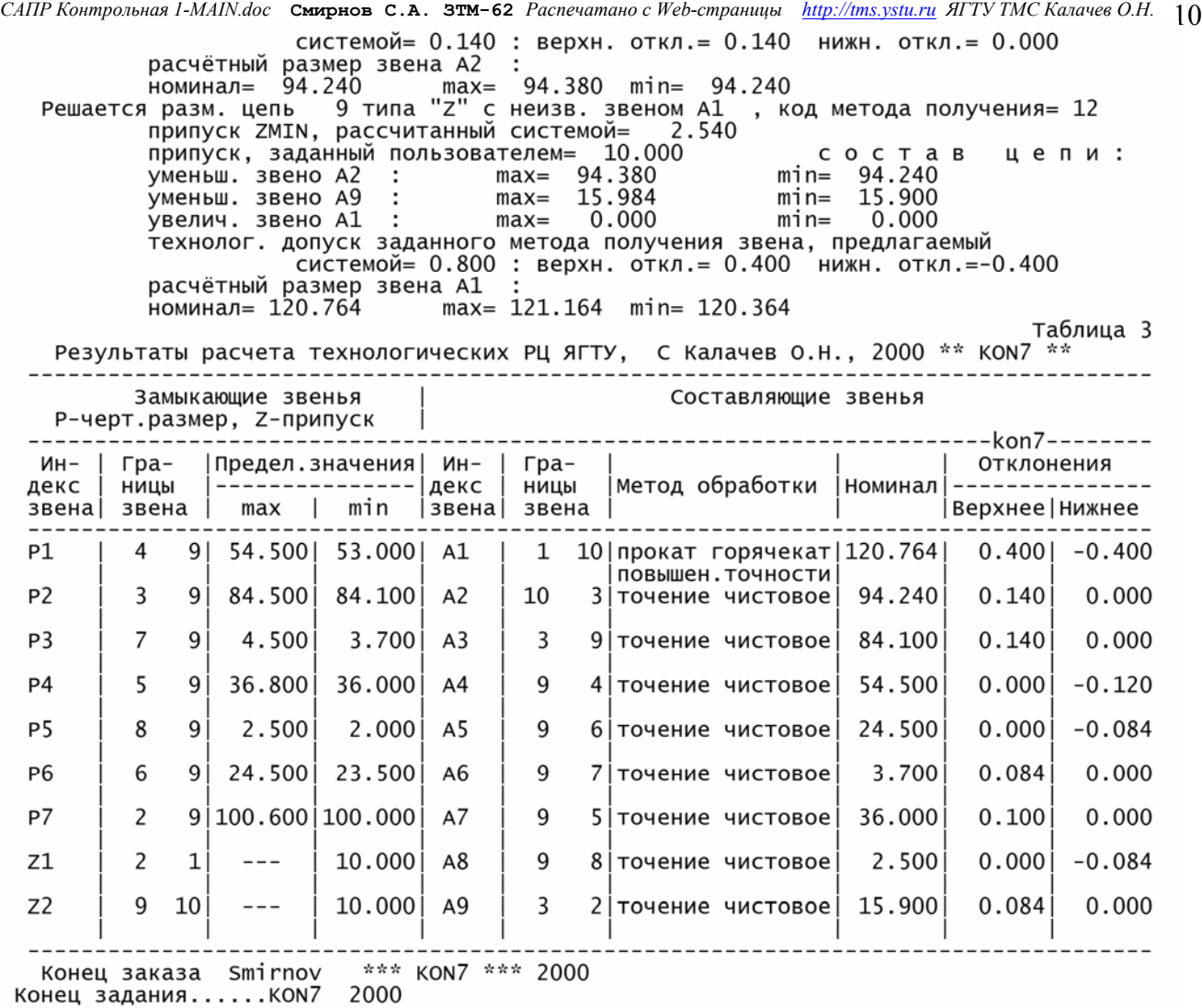

Выполнение механообработки с рассчитанными технологическими размерами должно обеспечить заданную чертежом точность размеров детали. Записываем размеры механообработки в соответствующие строки операционной карты технологического процесса.

## КОНТРОЛЬНАЯ РАБОТА 2

ЦЕЛЬ: проверка уровня усвоения студентом языка описания геометрии контура детали с целью автоматического получения управляющей программы для станка с ЧПУ.

ЗАДАЧА. Проектирование контурной обработки на вертикально-фрезерном станке с ЧПУ. Для заданной детали средствами языка САПР ЧПУ составить текстовое описание геометрии обрабатываемого контура.

На рисунке 1 показан эскиз криволинейного контура из исходного задания [2]. Расчленим контур на отдельные примитивы для описания на языке САПР ЧПУ. Введем исходную точку ТК7 (рисунок 2) исходного положения инструмента-фрезы, узловые точки контура (ТК1, ТК2 и т.д.) и, используя выбранную систему координат, опишем эти точки средствами САПР ЧПУ.

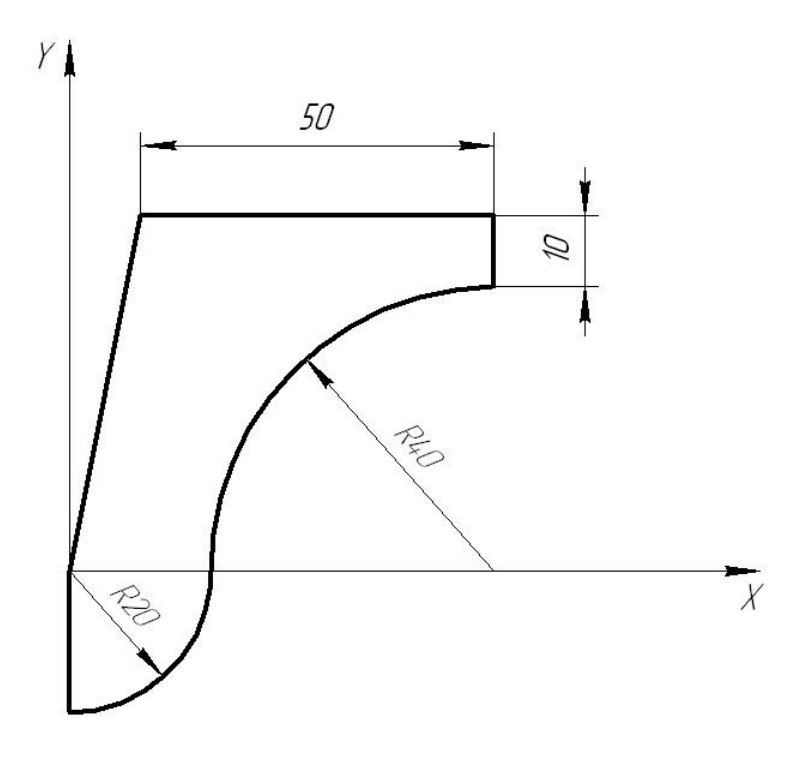

Рисунок 1- Исходный эскиз для описания контура

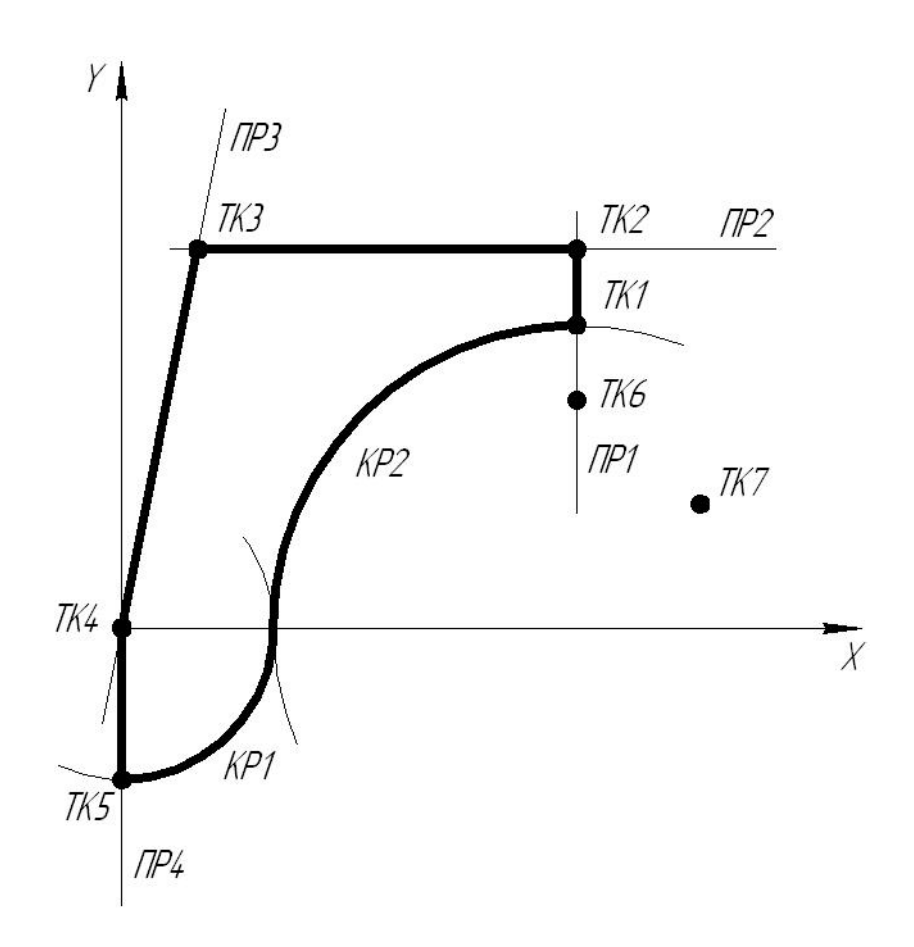

Рисунок 2 - Обозначения элементов контура

Затем создадим процедуру, т.е. путем перечисления элементов контура укажем траекторию перемещения фрезы вертикально-фрезерного станка, начиная и заканчивая исходной точкой. При этом в зависимости от направления обхода следует выбирать знак у оператора формирования эквидистанты ФР. Дополним геометрическое описание технологическими командами поднятияопускания инструмента ZA/5, включения шпинделя станка N/300, задания подачи инструмента S/7000, начала НП0 и конца КП0 процедуры движения по эквидистанте.

В результате получился следующий файл информации, необходимый для автоматического расчета УП контурной обработки на станке с ЧПУ:

```
СТАНОК=205; 
* Смирнов С.А. ЗТМ-62; 
ТК1=60,40; 
ТК2=60,50; 
ТК3=10,50; 
ТК4=0,0; 
ТК5=0,-20; 
ТК6=60,30; 
ТК7=80,20; 
ПР1=ТК1,ТК2; 
ПР2=ТК2,ТК3; 
ПР3=ТК3,ТК4; 
ПР4=ТК4,ТК5; 
КР1=0,0,20; 
КР2=60,0,40; 
! 
НП0;N/300;S/7000;ZA/5;SN/0.01; 
TK7;ФР+;P/5;ТК6;ПР1;ПР2;ПР3;ПР4; 
MУТК;+КР1;-КР2;БХТК;ДОТК1;ФР0;ZA/50;TK7;КП0 
!
```
Запускаем систему САПР-ЧПУ/2000LT (рисунок 3), выбираем в меню *Файл -> Создание нового файла*, вводим название. В меню *Настройки -> Файловая система пользователя* указываем рабочие каталоги программы (рисунок 4).

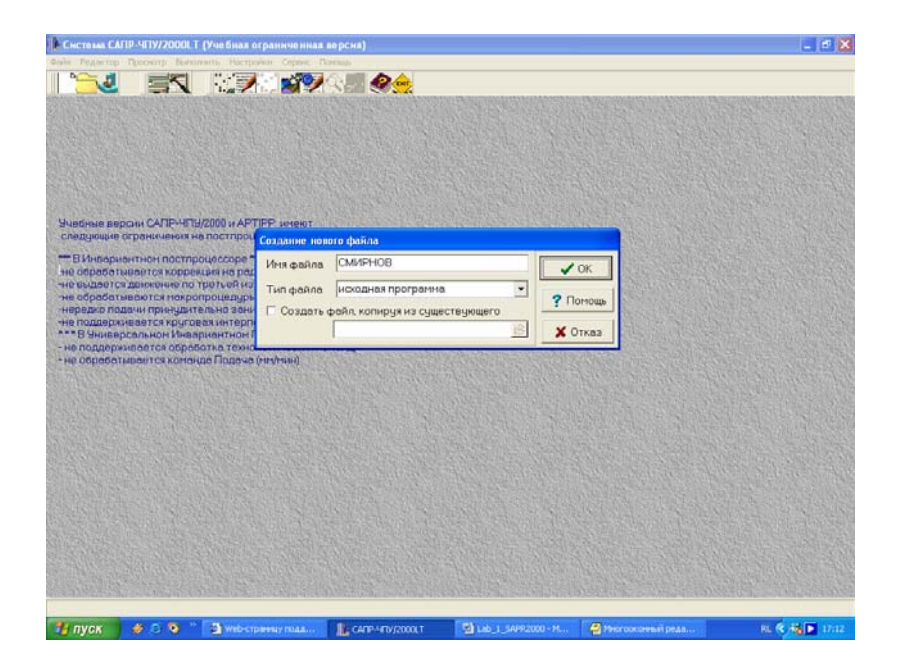

Рисунок 3 - САПР-ЧПУ/2000LT, создание нового файла

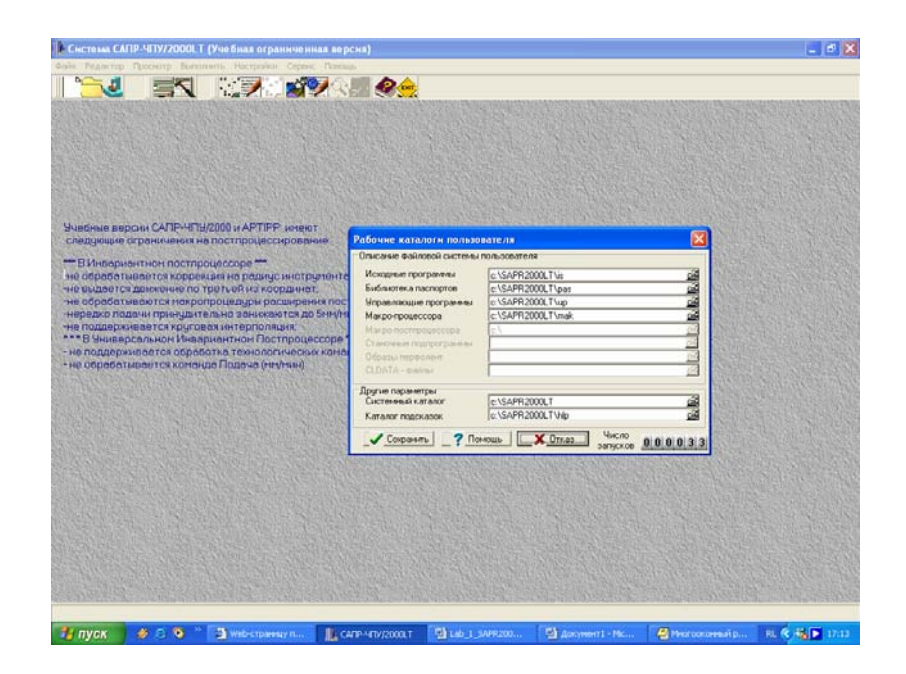

Рисунок 4 - САПР-ЧПУ/2000LT, настройка программы

Выбираем в меню *Редактор -> Исходная программа* и, в появившемся окне редактора, вводим текст полученного ранее набора информации для расчета управляющей программы (рисунок 5). Сохраняем файл. Выбираем *Файл -> Выбор объектов расчета* и выбираем созданный файл с нашей исходной программой, и файл паспорта станка, нажимаем *Оk* (рисунок 6).

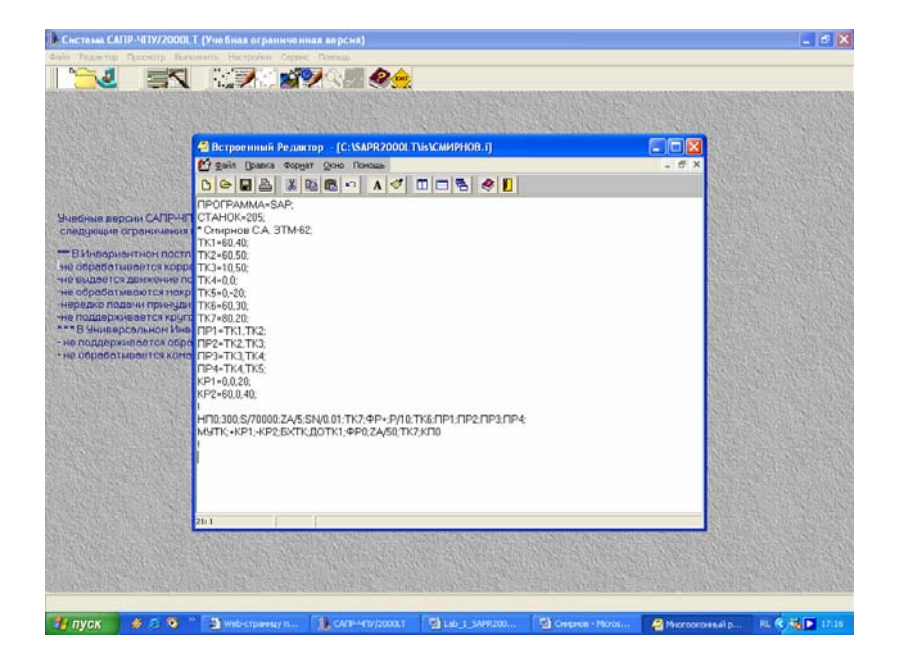

Рисунок 5 - САПР-ЧПУ/2000LT, ввод исходной программы

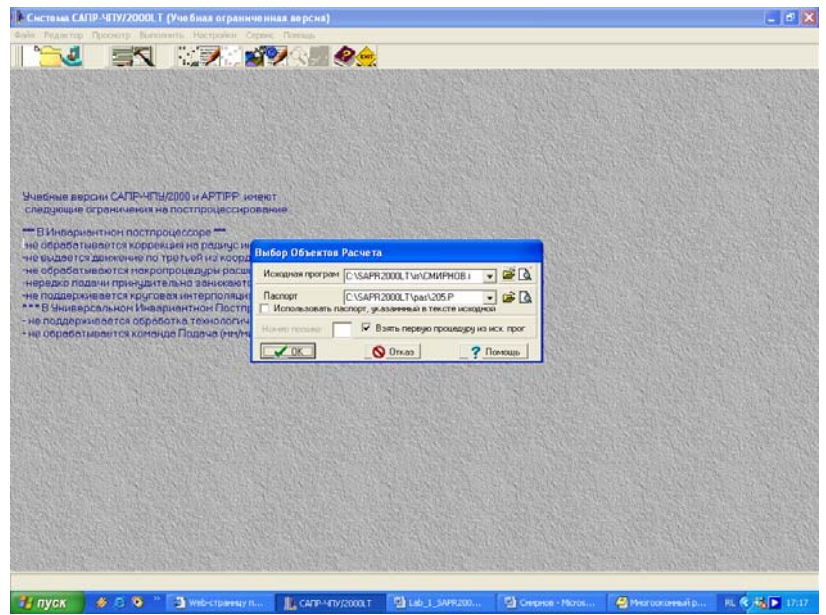

Рисунок 6 - САПР-ЧПУ/2000LT, выбор объектов расчета

Выбираем пункт меню *Выполнить*, и запускаем расчет управляющей программы (рисунок 7).

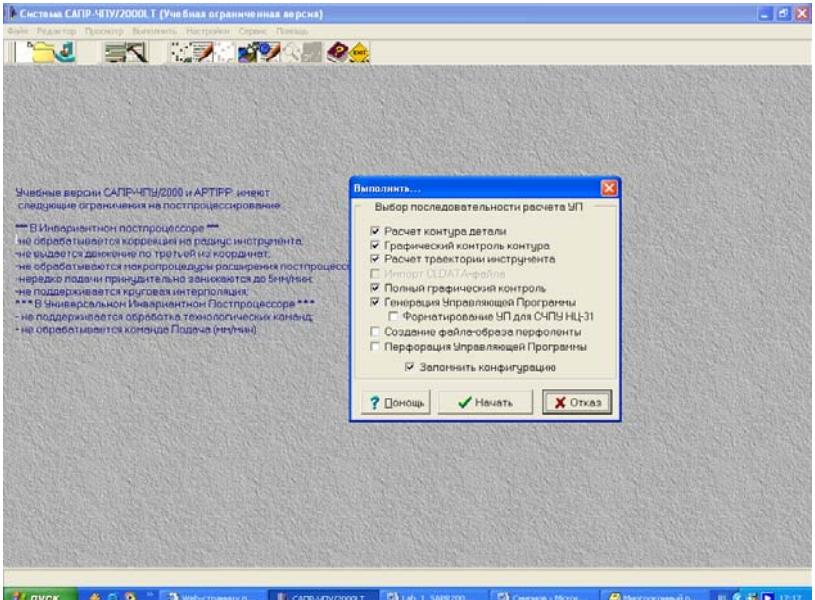

Рисунок 7 - САПР-ЧПУ/2000LT, запуск расчета управляющей программы

САПР Контрольная 1-МАІN.doc Смирнов С.А. ЭТМ-62 Распечатано с Web-страницы http://tms.ystu.ru ЯГТУ ТМС Калачев О.Н. 16

В графическом процессоре (рисунок 8) выполняем построение обрабатываемого контура (рисунок 9) и эквидистанты, т.е. траектории перемещения инструмента (рисунок 10).

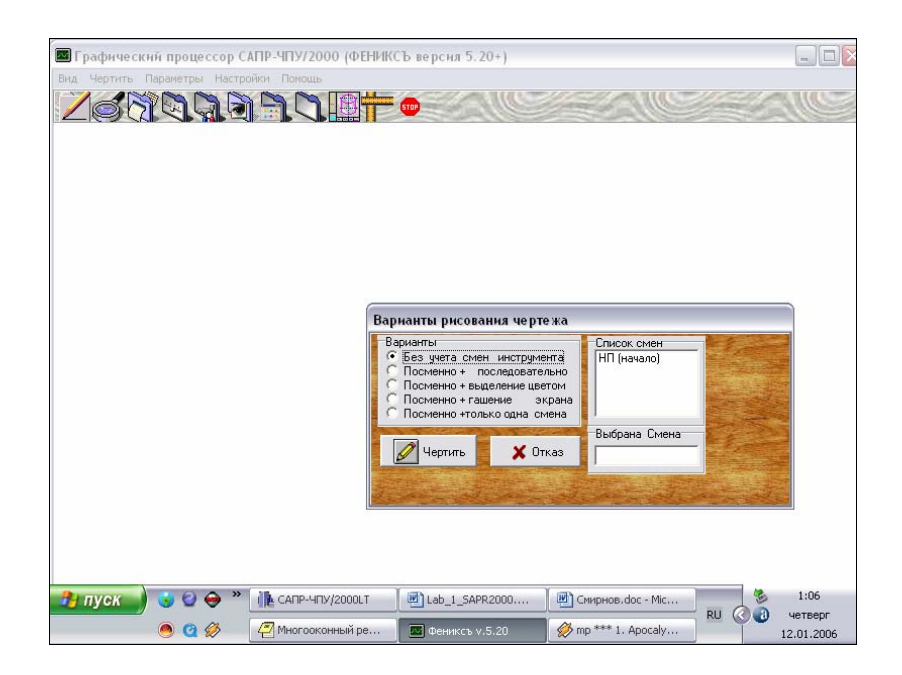

Рисунок 8 - Графический процессор САПР-ЧПУ/2000LT, выбор варианта рисования чертежа

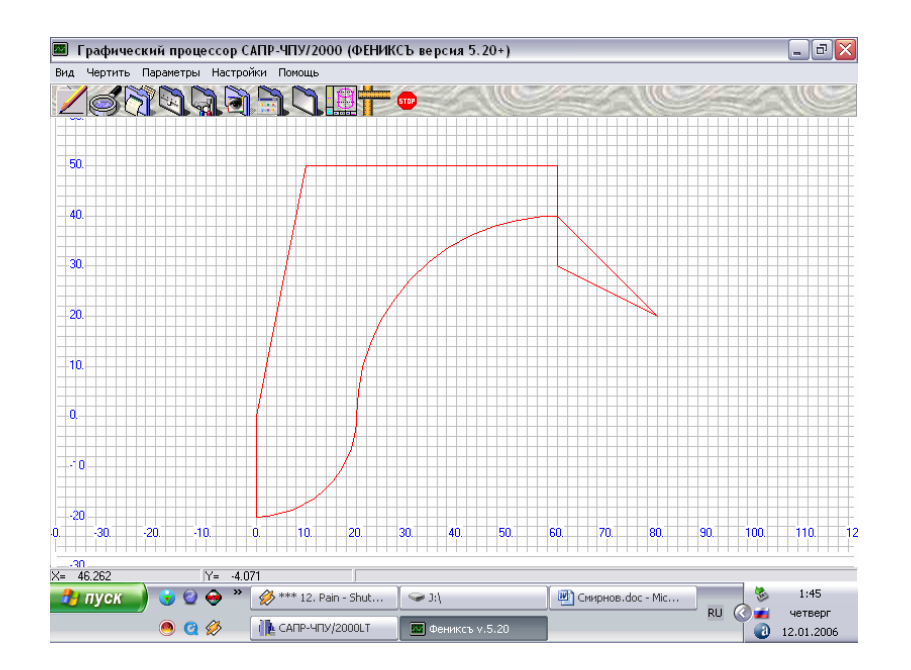

Рисунок 9 - Графический процессор САПР-ЧПУ/2000LT, чертеж обрабатываемого контура

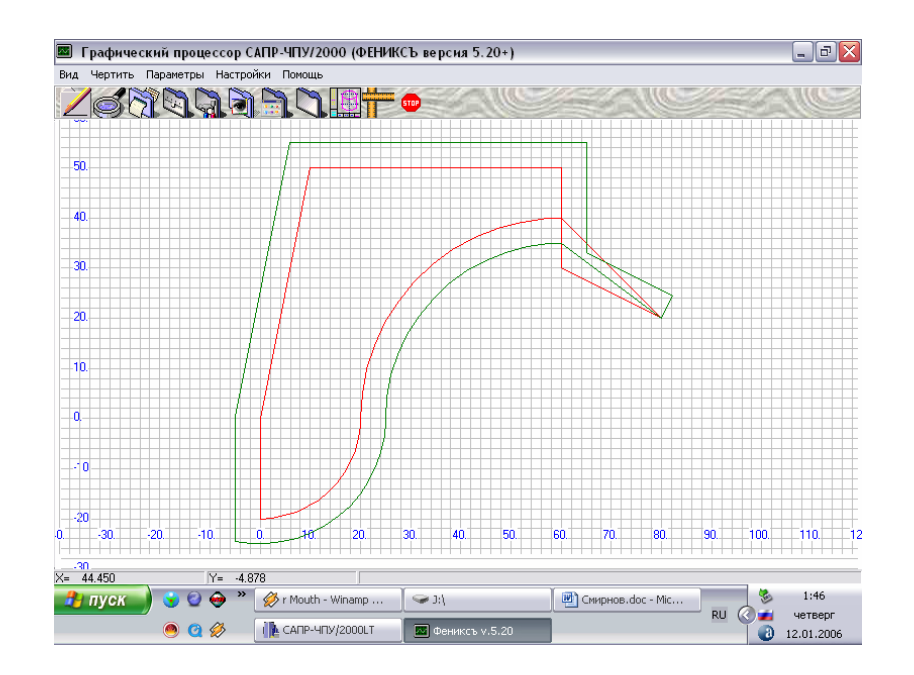

Рисунок 10 - Графический процессор САПР-ЧПУ/2000LT, чертеж обрабатываемого контура с эквидистантой

Выбираем в меню *Редактор -> Управляющая программа*, и получаем в появившемся окне сформированную управляющую программу для станка ЧПУ (рисунок 11).

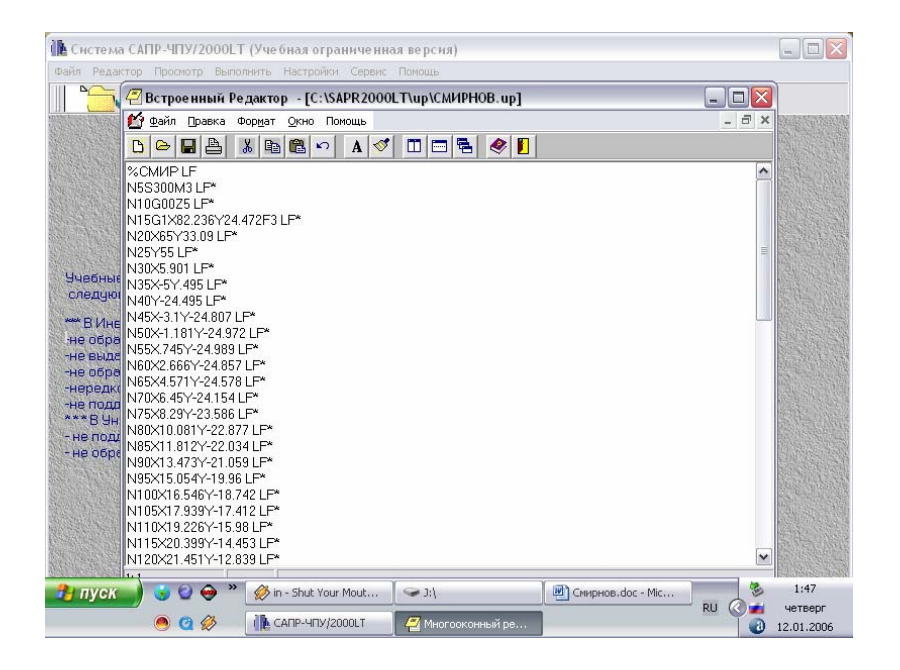

Рисунок 11 - САПР-ЧПУ/2000LT, текст управляющей программы

N5S300M3 LF\* N10G00Z5 LF\* N15G1X82.236Y24.472F3 LF\* N20X65Y33.09 LF\* N25Y55 LF\* N30X5.901 LF\* N35X-5Y.495 LF\* N40Y-24.495 LF\* N45X-3.1Y-24.807 LF\* N50X-1.181Y-24.972 LF\* N55X.745Y-24.989 LF\* N60X2.666Y-24.857 LF\* N65X4.571Y-24.578 LF\* N70X6.45Y-24.154 LF\* N75X8.29Y-23.586 LF\* N80X10.081Y-22.877 LF\* N85X11.812Y-22.034 LF\* N90X13.473Y-21.059 LF\* N95X15.054Y-19.96 LF\* N100X16.546Y-18.742 LF\* N105X17.939Y-17.412 LF\* N110X19.226Y-15.98 LF\* N115X20.399Y-14.453 LF\* N120X21 451Y-12 839 LF\* N125X22.376Y-11.15 LF\* N130X23.168Y-9.395 LF\* N135X23.822Y-7.584 LF\* N140X24.335Y-5.727 LF\* N145X24.704Y-3.837 LF\* N150X24.926Y-1.924 LF\* N155X25Y0 LF\* N160X25.075Y2.289 LF\*

N165X25.299Y4.568 LF\* N170X25.673Y6.828 LF\* N175X26.193Y9.059 LF\* N180X26.857Y11.25 LF\* N185X27.664Y13.394 LF\* N190X28.609Y15.48 LF\* N195X29.689Y17.5 LF\* N200X30.899Y19.445 LF\* N205X32.233Y21.307 LF\* N210X33.686Y23.077 LF\* N215X35.251Y24.749 LF\* N220X36.923Y26.314 LF\* N225X38.693Y27.767 LF\* N230X40.555Y29.101 LF\* N235X42.5Y30.311 LF\* N240X44.52Y31.391 LF\* N245X46.606Y32.336 LF\* N250X48.75Y33.143 LF\* N255X50.941Y33.807 LF\* N260X53.172Y34.327 LF\* N265X55.432Y34.701 LF\* N270X57.711Y34.925 LF\* N275X60Y35 LF\* N280Z50 LF\* N285X80Y20 LF\* N290M9 LF\* N295G32Z-50 LF\* N300M5 LF\* N305G32Y-50 LF\* N310M2 LF\* ! LF

### ВЫВОДЫ

В результате выполнения контрольной работы получил навыки составления маршрута механообработки, разработки структурной математической модели размерных изменений заготовки, а также размерного анализа ТП, заключающегося в многократном подборе и проверки в ходе расчета по программе KON7 оптимальной структуры и методов обработки заготовки.

Закрепил навыки проектирования контурной обработки на вертикальнофрезерном станке с ЧПУ, а также составления текстового описания геометрии контура детали средствами языка САПР-ЧПУ.

# СПИСОК ИСПОЛЬЗОВАННЫХ ИСТОЧНИКОВ

1. САПР технологических процессов: Методические указания по изучению дисциплины, выполнения лабораторного практикума и контрольных работ / Сост. О.Н. Калачев, Яросл. гос. техн. ун-т. Ярославль, 1999. – 32 с.

2. Автоматизация размерного анализа технологических процессов с помощью ЕС ЭВМ: Методические указания к практическим занятиям / Сост.: О.Н. Калачев, В.Т. Синицын, А.М. Шапошников / Яросл. политехн. ин-т, 1987. – 35 с.

3.Калачев О.Н. Основы автоматизации проектирования технологических процессов: Конспект лекций. – Ярославль: ЯПИ, 1984. – 55 с.

4.САПР в технологии машиностроения: Учебное пособие. – Ярославль; Яросл. гос. техн. ун-т, 1995. – 298 с.

5. Материалы страницы http://tms.ystu.ru